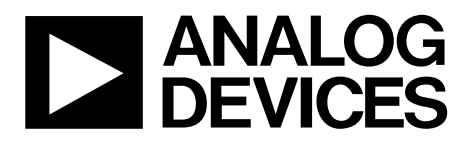

One Technology Way • P.O. Box 9106 • Norwood, MA 02062-9106, U.S.A. • Tel: 781.329.4700 • Fax: 781.461.3113 • www.analog.com

### **Evaluation Board for the ADF9010 RF Front End**

#### <span id="page-0-1"></span>**FEATURES**

- **Tx baseband to RF, Rx RF to baseband operation Flexibility for reference input, output frequency, phasefrequency detector (PFD) frequency, and loop bandwidth Accompanying software allows complete control of part**
- **functions from a PC Typical voltage controlled oscillator (VCO) phase noise**
- **performance of −120 dBc/Hz at 100 kHz offset Typical spurious performance of −70 dBc at 250 kHz offset (900 MHz setup)**

#### <span id="page-0-2"></span>**GENERAL DESCRIPTION**

<span id="page-0-3"></span>The [ADF9010](http://www.analog.com/ADF9010) evaluation board is designed to evaluate the performance of the [ADF9010](http://www.analog.com/ADF9010) RF front end, which consists of an integrated PLL, VCO, upconverter, and Rx filter. The board also contains a[n ADL5382](http://www.analog.com/ADL5382) demodulator and a[n ADL5501](http://www.analog.com/ADL5501) rms detector, as well as som[e ADP3334](http://www.analog.com/ADP3334) power management devices. A photograph of the board is shown in [Figure 1.](#page-0-0)

In addition to these parts, the board contains various connectors, including a 9-pin connector for the PC interface cable, power supply banana connectors, and several SMA connectors to access the RF ports on the board. The evaluation board can be modified as necessary for a customer's requirements.

The package also contains a USB adapter board, PC interface cables, and a CD with Windows®-based software to allow quick, user-friendly programming. The CD includes several PLL data sheets, technical notes, articles, and ADIsimPLL™ PLL simulation software from Analog Devices, Inc. More information is available at [www.analog.com/pll.](http://www.analog.com/pll)

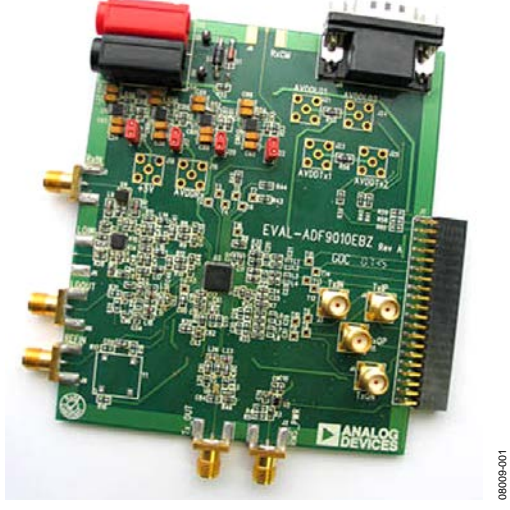

#### **DIGITAL PICTURE OF THE EVALUATION BOARD**

<span id="page-0-0"></span>*Figure 1.*

## TABLE OF CONTENTS

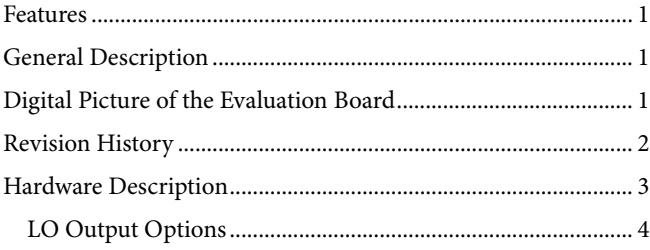

#### <span id="page-1-0"></span>**REVISION HISTORY**

#### **6/12—Rev. 0 to Rev. A**

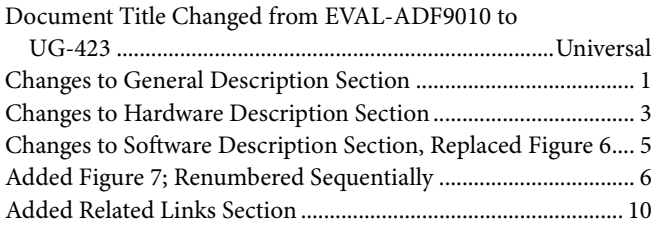

#### **4/09—Revision 0: Initial Version**

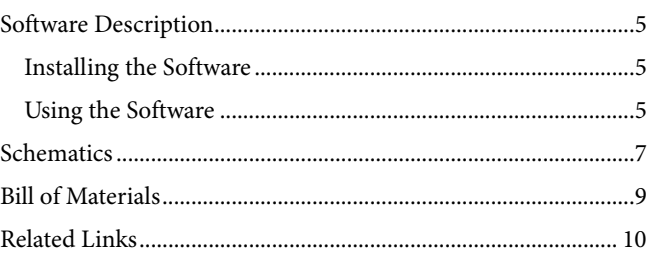

### <span id="page-2-0"></span>HARDWARE DESCRIPTION

The evaluation board comes with a USB adapter board and cables for connecting the evaluation board to the USB port of a PC. The silkscreen and cable diagram for the evaluation board are shown in [Figure 2](#page-2-1) and [Figure 3,](#page-2-2) and the board schematics are shown in [Figure 8](#page-6-1) and [Figure 9.](#page-7-0)

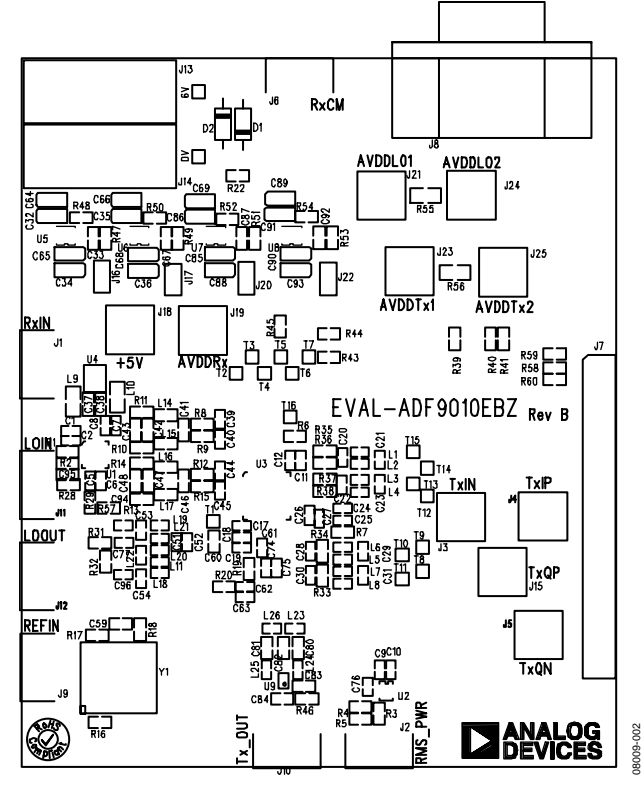

*Figure 2. Evaluation Board Silkscreen—Top View*

<span id="page-2-1"></span>The evaluation board is powered from a single 6 V supply. All components necessary for the Tx upconversion of baseband signals and for the Rx downconversion and filtering of Rx signals are included on board. An external reference signal is necessary for PLL operation via J9. The PLL comprises th[e ADF9010](http://www.analog.com/ADF9010) and a passive loop filter. Depending on the LO output options selected, the combined LO outputs or one LO output is available at J12. To measure this signal, the LO must be rerouted from the demodulator by desoldering R29 and inserting a 0  $\Omega$  link into R31.

The rms detector [\(ADL5501\)](http://www.analog.com/ADL5501) measures the power level of the RF signal connected to J2.

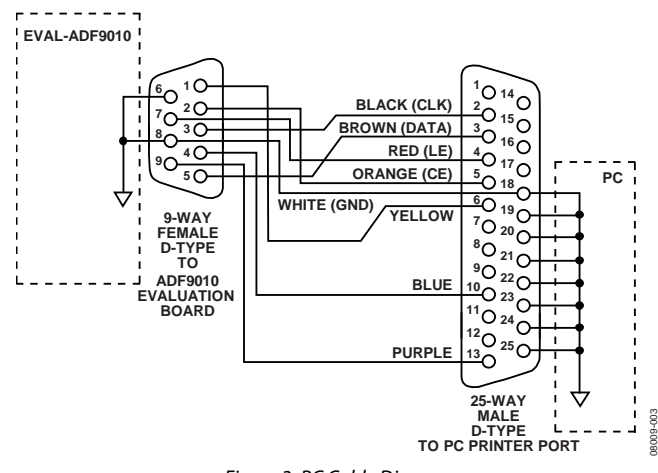

*Figure 3. PC Cable Diagram*

<span id="page-2-2"></span>To use alternative power supplies for the 5 V power rail and the demodulator, use Connectors J18 and J19, respectively. In addition, J21, J23, J24, and J25 can be used to connect external supplies to the [ADF9010,](http://www.analog.com/ADF9010) which may result in improved VCO phase noise. The on-board filter is a third-order, passive lowpass filter that contains three capacitors (C61, C62, and C63) and two resistors (R19 and R20).

The design parameters for the loop filter are for a center frequency of 900 MHz, a channel spacing of 250 kHz, and a low-pass filter bandwidth of 7 kHz. To design a filter for different frequency setups, use ADIsimPLL Version 3.1 or higher.

The latest revision of the board has been modified to allow the [ADL5382](http://www.analog.com/ADL5382) to be used in place of a different demodulator. Unlike the previous version, pull-up resistors on the baseband outputs are not required, so the regulator and the link to the 5 V supply voltage have been removed. The board schematics may indicate connections to a pull-up supply, but the pull-up supply is not used.

In addition, the schematics show all possible connections for the operation of the part, but not all components are populated. The bill of materials [\(Table 1\)](#page-8-1) provides an accurate summary of the values and components used.

### <span id="page-3-0"></span>**LO OUTPUT OPTIONS**

Two options exist for connecting the LO output from the [ADF9010](http://www.analog.com/ADF9010) to the [ADL5382](http://www.analog.com/ADL5382) demodulator. Due to the differential nature of th[e ADF9010](http://www.analog.com/ADF9010) VCO circuit, the differential outputs can be connected through a Series L (or 0  $\Omega$ ) resistor, a Shunt L (~9 nH) inductor, and a dc bypass capacitor (100 pF); the relevant components are shown in red i[n Figure 4.](#page-3-1) Components shown in black in [Figure 4](#page-3-1) should be omitted.

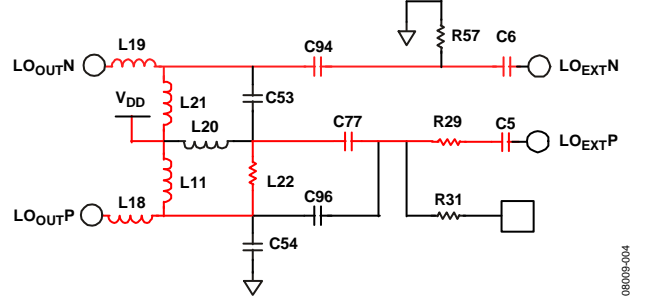

<span id="page-3-1"></span>*Figure 4. Differential LO Connection t[o ADL5382](http://www.analog.com/ADL5382)*

If the user prefers to use a balun to drive one of the demodulator LO inputs, the two LO outputs from th[e ADF9010](http://www.analog.com/ADF9010) can be combined as shown i[n Figure 5.](#page-3-2) The unused input to th[e ADF9010](http://www.analog.com/ADF9010) is ac-coupled to ground using C6 and R57. Recommended circuit values for the balun are 0  $\Omega$  resistors for the Series L (L18, L19), 7.5 nH for the balun inductors (L21, L22), 47 nH for the RF choke at L20, and 3.3 pF for the balun capacitors. Capacitor C77 is a dc-blocking capacitor and should have a value of 100 pF. Resistor R29 requires a 0  $\Omega$  resistor to complete the circuit.

<span id="page-3-2"></span>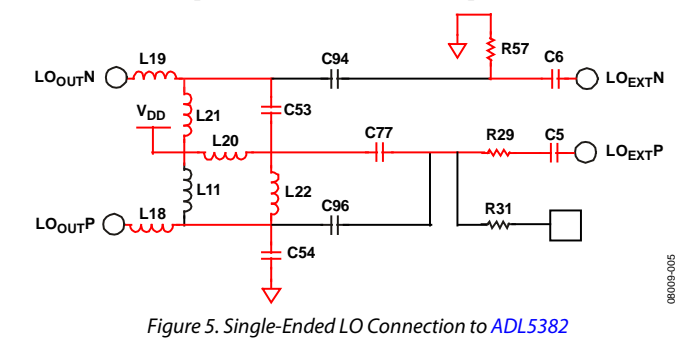

### <span id="page-4-0"></span>SOFTWARE DESCRIPTION

#### <span id="page-4-1"></span>**INSTALLING THE SOFTWARE**

The control software for EVAL-ADF9010EBZ1 is provided on the CD included in the evaluation board kit. To set up the software, use the following steps:

#### 1. Click **ADF9010\_Setup.msi**.

- 2. The installation wizard appears. Follow the on-screen instructions.
- 3. The software is installed in a default directory called **C:/Program Files/Analog Devices/ADF9010**.

#### <span id="page-4-2"></span>**USING THE SOFTWARE**

To run the software,

- 1. From the **Start** menu, navigate to the **ADF9010** item in the Analog Devices folder and double-click **ADF9010**.
- 2. In the first window, select **ADF9010** and **USB board (green)**; then click **Connect** (see [Figure 6\)](#page-4-3).
- 3. Click the **Main Controls**tab to view the main controls. The default values are set to lock the VCO to 900 MHz with a reference frequency of 10 MHz and a PFD frequency of 250 kHz.

#### *Optimizing Operation*

It may be necessary to adjust the Tx output power level and the LO output power level to optimize operation. These settings are displayed in the **Main Controls** tab (see [Figure 7\)](#page-5-0).

To optimize the evaluation board operation,

- 1. Ensure that the Rx filters are operating correctly. To accomplish this, the filter calibration must be set correctly, which involves setting the Rx calibration divider to divide the PLL reference (REFIN) to exactly 2 MHz and setting the correct timeout period for the high-pass filter boost. For more information, refer to th[e ADF9010](http://www.analog.com/ADF9010) data sheet.
- 2. Select the desired Rx filter bandwidth and gain.
- 3. Ensure that all registers are programmed by clicking each update button at the bottom of the window. Follow the recommended sequence of buttons: **Update R1**, **Update R5**, **Update R0**, **Update R2**, and finally **Update R3**.

The part should now be set up, allowing you to modify other features. As stated in th[e ADF9010](http://www.analog.com/ADF9010) data sheet, the correct sequence of register writes is as follows: R1, R5, R0, R2, and R3.

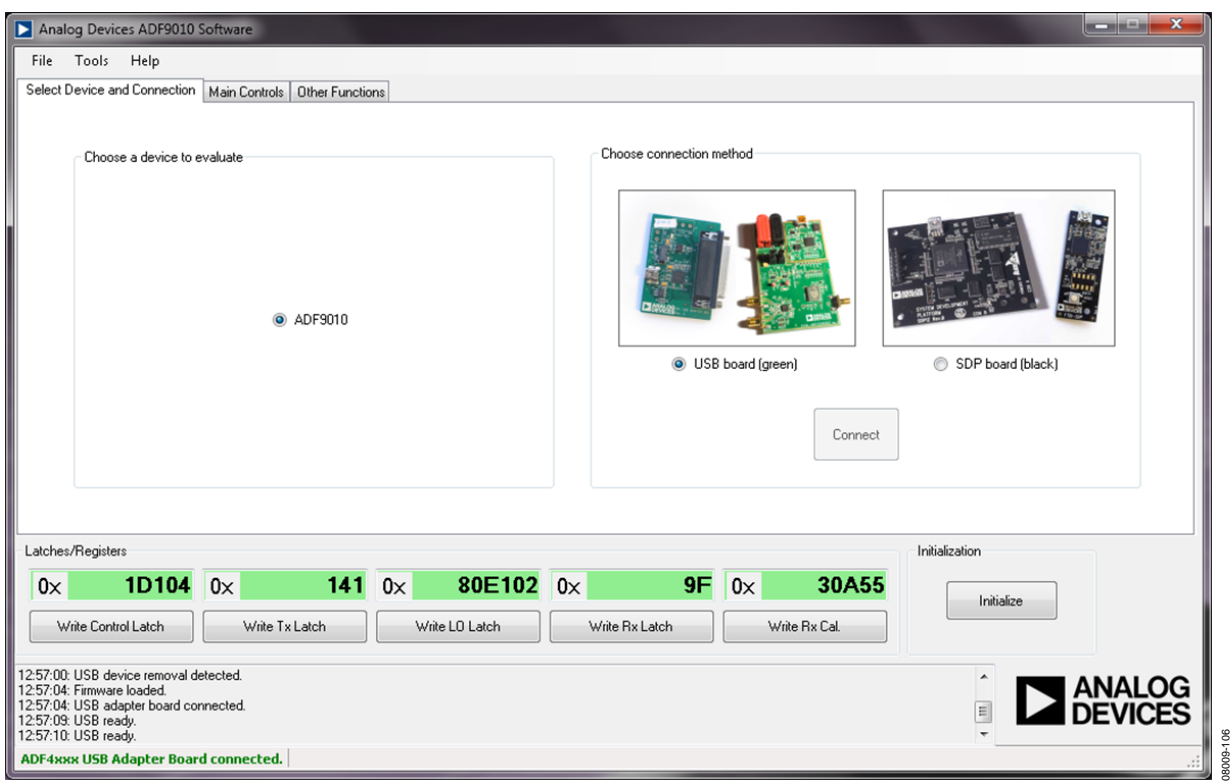

<span id="page-4-3"></span>*Figure 6. Software Device Selection*

UG-423 Evaluation Board User Guide

08009-107 08009-107

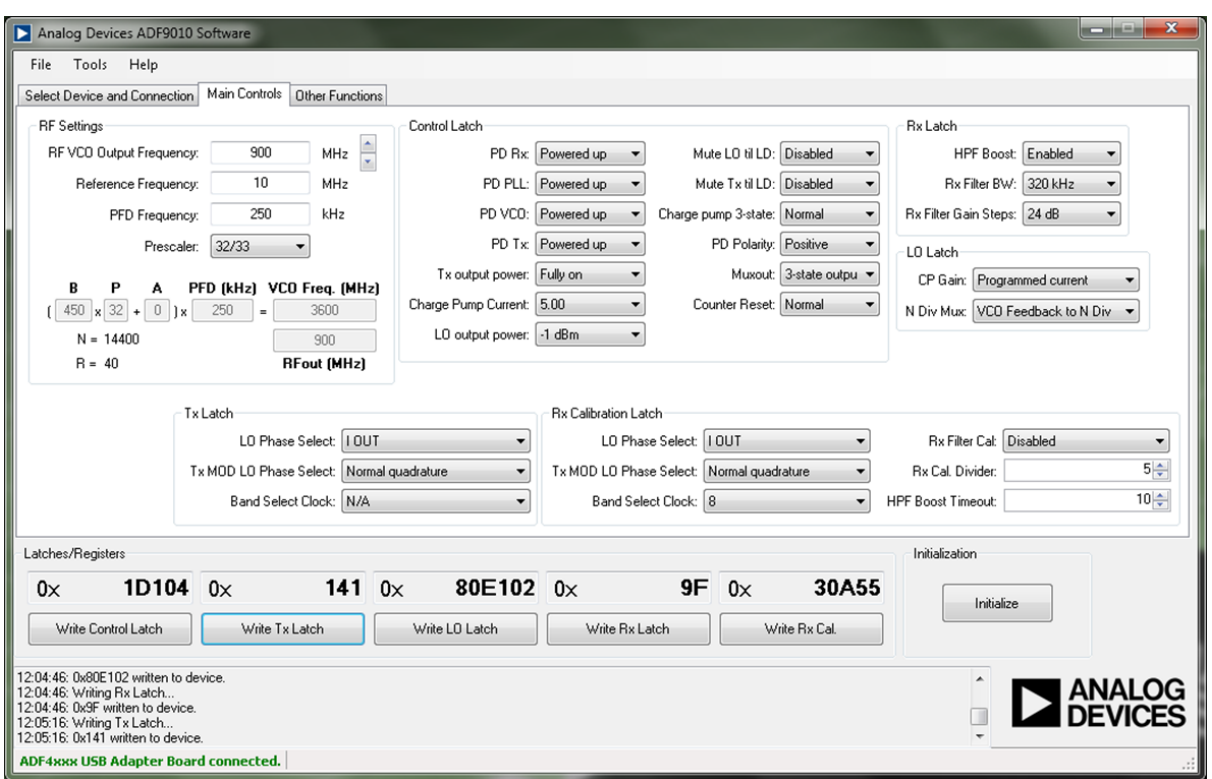

<span id="page-5-0"></span>*Figure 7. Software Main Controls Tab*

## Evaluation Board User Guide Communication Control of Control of Control Control Control Control Control Control Control Control Control Control Control Control Control Control Control Control Control Control Control Contro

### <span id="page-6-0"></span>SCHEMATICS

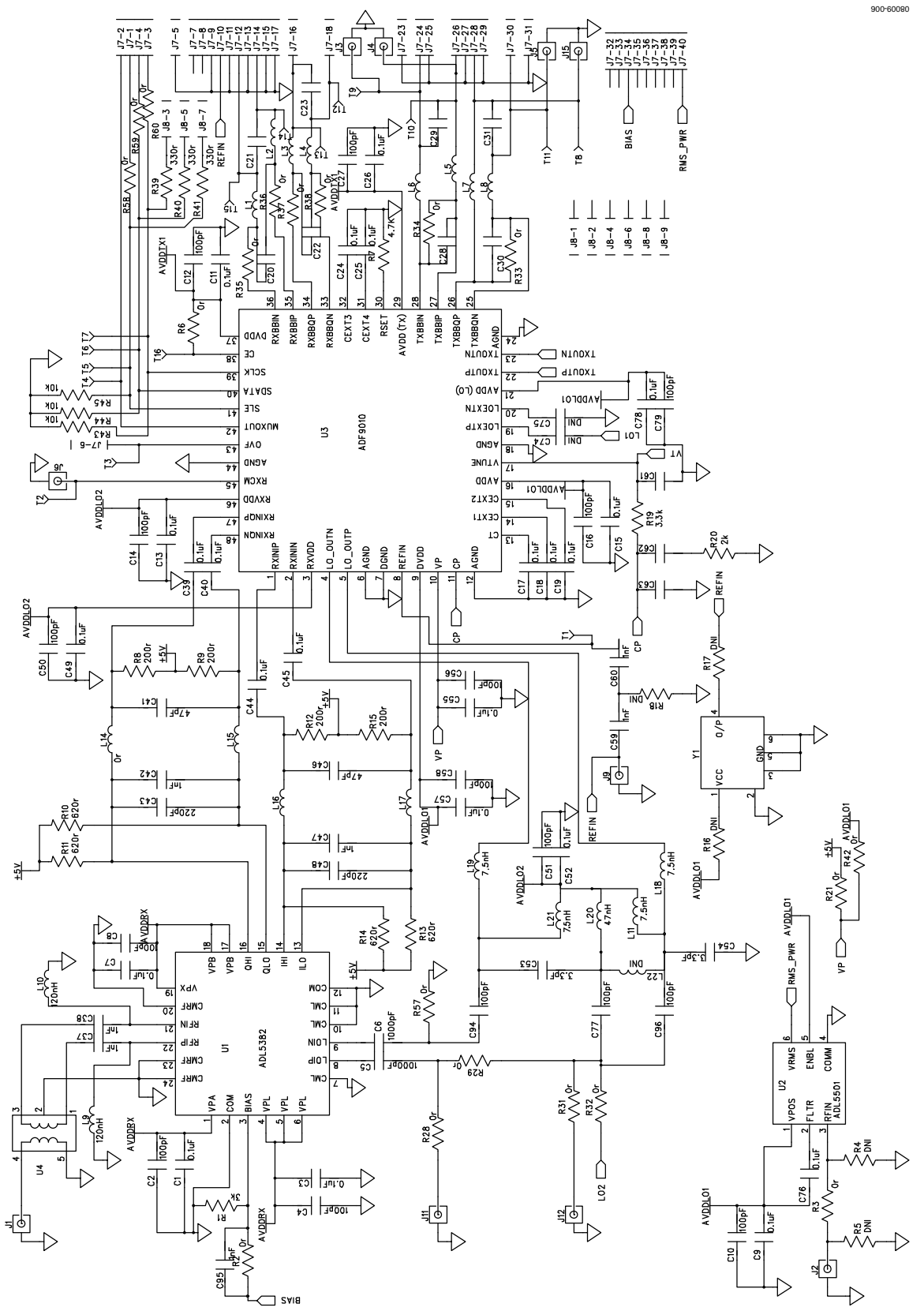

<span id="page-6-1"></span>*Figure 8. EVAL-ADF9010EBZ1 Circuit Diagram*

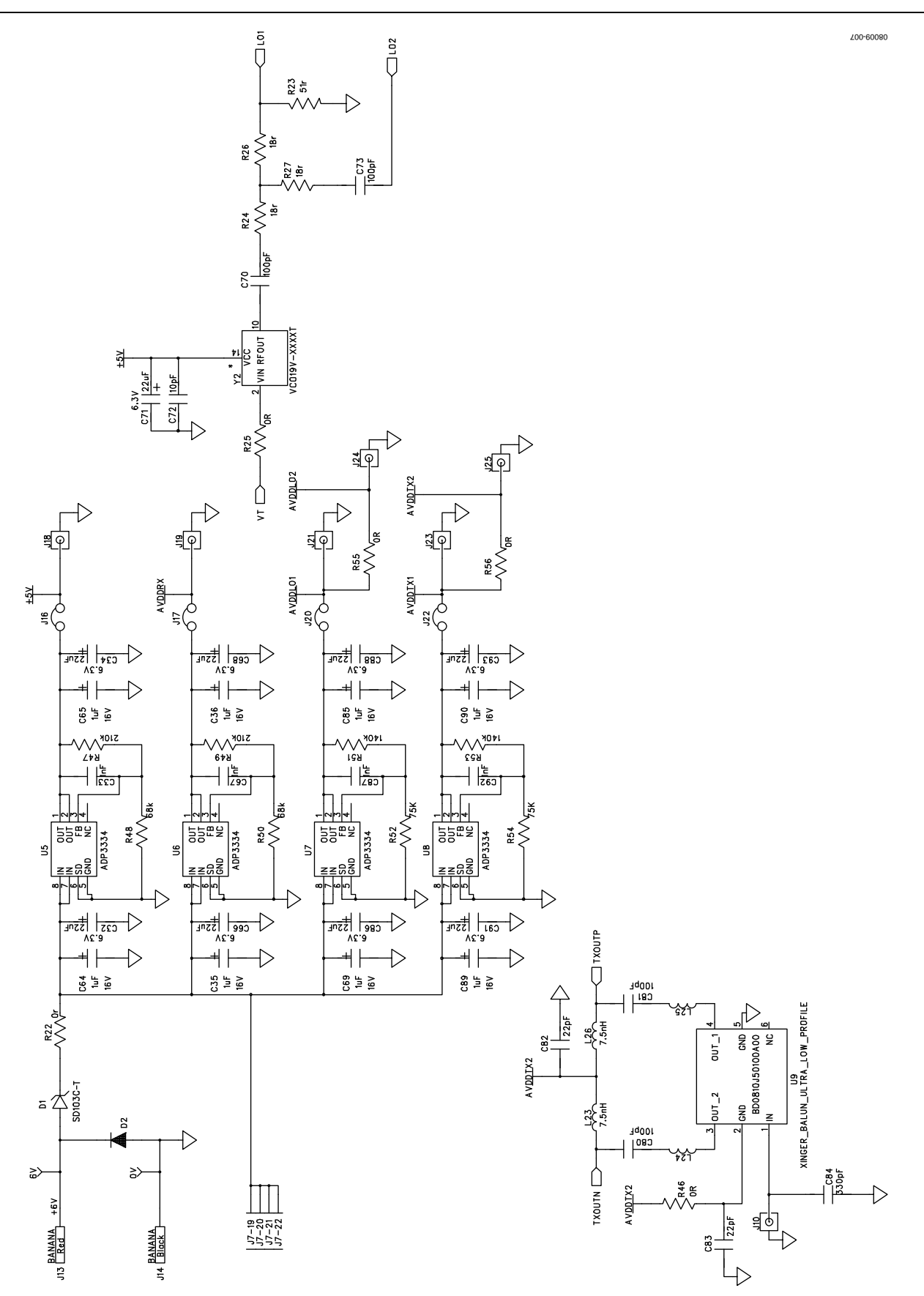

<span id="page-7-0"></span>*Figure 9. EVAL-ADF9010EBZ1 Circuit Diagram—Power Management Section*

# <span id="page-8-0"></span>BILL OF MATERIALS

<span id="page-8-1"></span>**Table 1.**

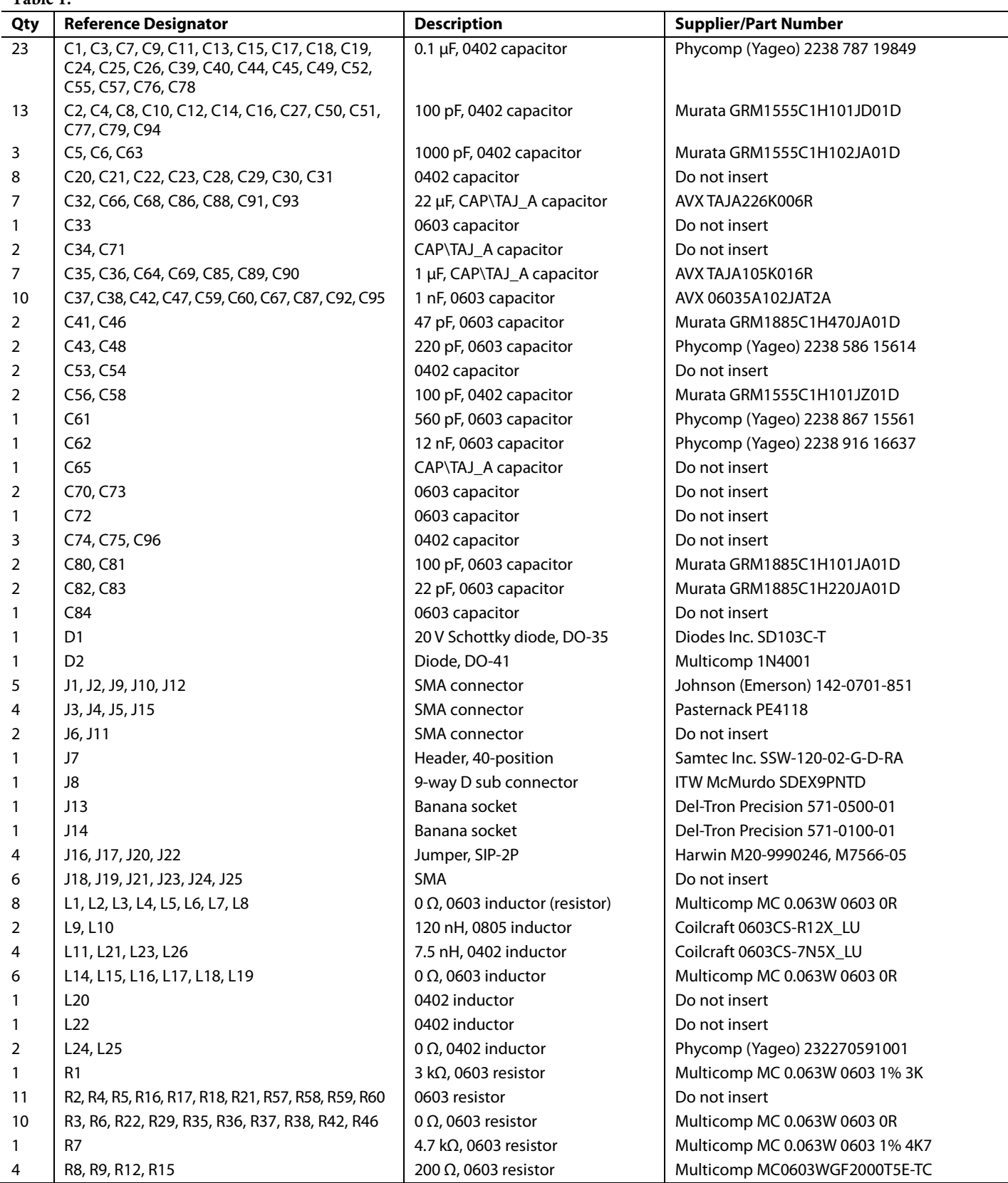

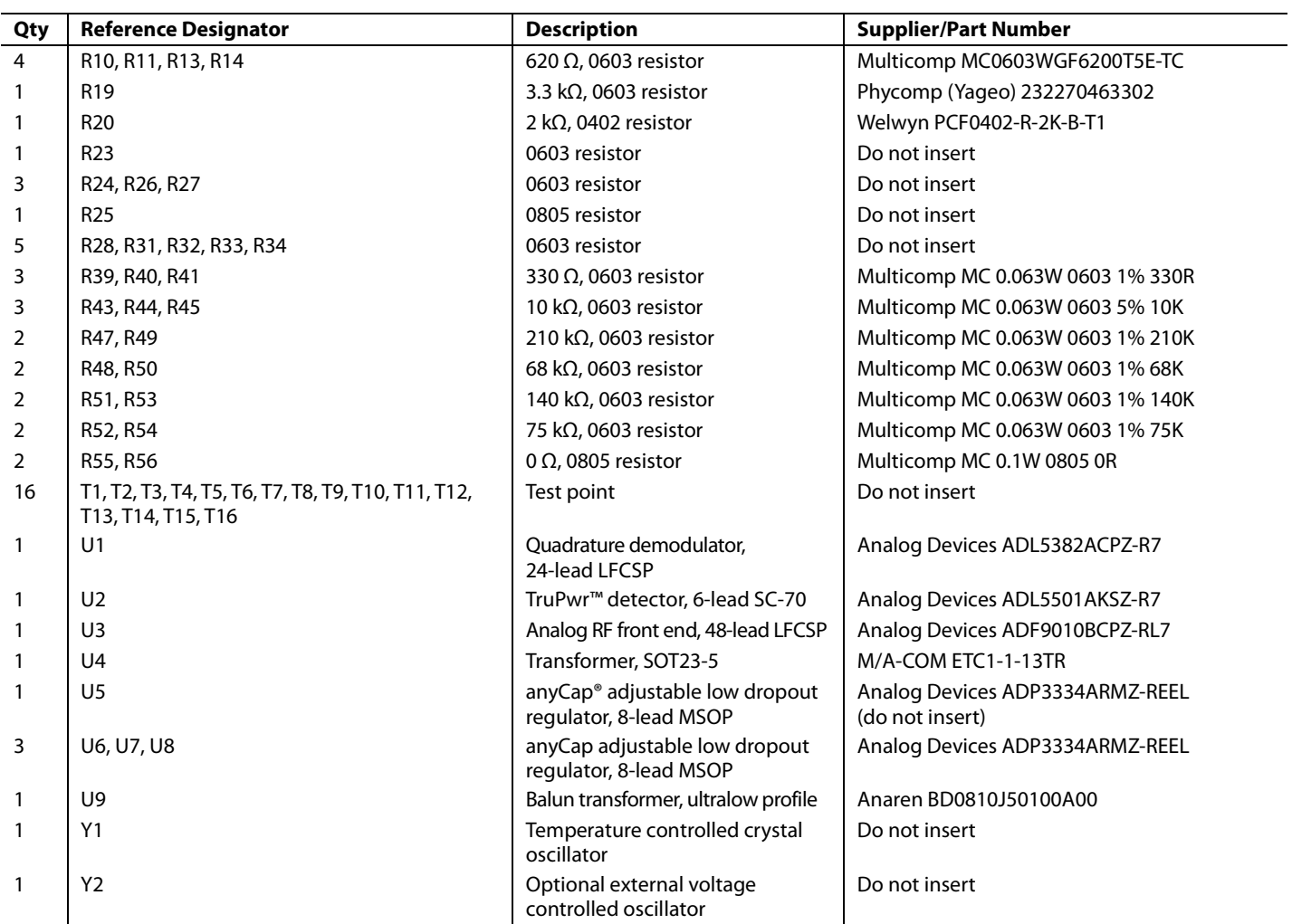

### <span id="page-9-0"></span>**RELATED LINKS**

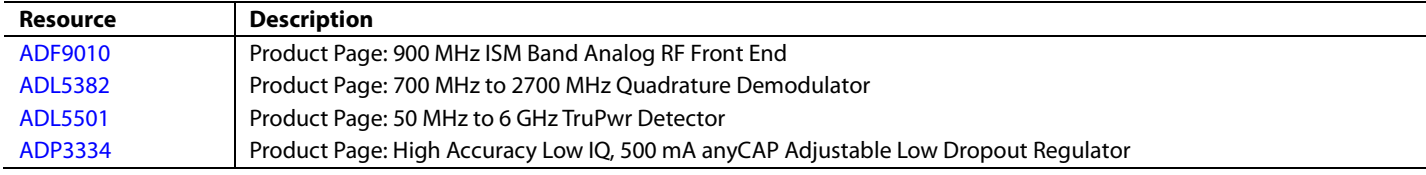

# **NOTES**

### NOTES

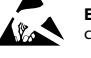

#### **ESD Caution**

**ESD (electrostatic discharge) sensitive device**. Charged devices and circuit boards can discharge without detection. Although this product features patented or proprietary protection circuitry, damage may occur on devices subjected to high energy ESD. Therefore, proper ESD precautions should be taken to avoid performance degradation or loss of functionality.

#### **Legal Terms and Conditions**

By using the evaluation board discussed herein (together with any tools, components documentation or support materials, the "Evaluation Board"), you are agreeing to be bound by the terms and conditions set forth below ("Agreement") unless you have purchased the Evaluation Board, in which case the Analog Devices Standard Terms and Conditions of Sale shall govern. Do not use the Evaluation Board until you have read and agreed to the Agreement. Your use of the Evaluation Board shall signify your acceptance of the Agreement. This Agreement is made by and between you ("Customer") and Analog Devices, Inc. ("ADI"), with its principal place of business at One Technology Way, Norwood, MA 02062, USA. Subject to the terms and conditions of the Agreement, ADI hereby grants to Customer a free, limited, personal, temporary, non-exclusive, non-sublicensable, non-transferable license to use the Evaluation Board FOR EVALUATION PURPOSES ONLY. Customer understands and agrees that the Evaluation Board is provided for the sole and exclusive purpose referenced above, and agrees not to use the Evaluation Board for any other purpose. Furthermore, the license granted is expressly made subject to the following additional limitations: Customer shall not (i) rent, lease, display, sell, transfer, assign, sublicense, or distribute the Evaluation Board; and (ii) permit any Third Party to access the Evaluation Board. As used herein, the term "Third Party" includes any entity other than ADI, Customer, their employees, affiliates and in-house consultants. The Evaluation Board is NOT sold to Customer; all rights not expressly granted herein, including ownership of the Evaluation Board, are reserved by ADI. CONFIDENTIALITY. This Agreement and the Evaluation Board shall all be considered the confidential and proprietary information of ADI. Customer may not disclose or transfer any portion of the Evaluation Board to any other party for any reason. Upon discontinuation of use of the Evaluation Board or termination of this Agreement, Customer agrees to promptly return the Evaluation Board to ADI. ADDITIONAL RESTRICTIONS. Customer may not disassemble, decompile or reverse engineer chips on the Evaluation Board. Customer shall inform ADI of any occurred damages or any modifications or alterations it makes to the Evaluation Board, including but not limited to soldering or any other activity that affects the material content of the Evaluation Board.<br>Modifications t to Customer. Customer agrees to return to ADI the Evaluation Board at that time. LIMITATION OF LIABILITY. THE EVALUATION BOARD PROVIDED HEREUNDER IS PROVIDED "AS IS" AND ADI MAKES NO WARRANTIES OR REPRESENTATIONS OF ANY KIND WITH RESPECT TO IT. ADI SPECIFICALLY DISCLAIMS ANY REPRESENTATIONS, ENDORSEMENTS, GUARANTEES, OR WARRANTIES, EXPRESS OR IMPLIED, RELATED TO THE EVALUATION BOARD INCLUDING, BUT NOT LIMITED TO, THE IMPLIED WARRANTY OF MERCHANTABILITY, TITLE, FITNESS FOR A PARTICULAR PURPOSE OR NONINFRINGEMENT OF INTELLECTUAL<br>PROPERTY RIGHTS. IN NO EVENT WILL ADI AND ITS LICEN THE EVALUATION BOARD, INCLUDING BUT NOT LIMITED TO LOST PROFITS, DELAY COSTS, LABOR COSTS OR LOSS OF GOODWILL. ADI'S TOTAL LIABILITY FROM ANY AND ALL CAUSES SHALL BE LIMITED TO THE AMOUNT OF ONE HUNDRED US DOLLARS (\$100.00). EXPORT. Customer agrees that it will not directly or indirectly export the Evaluation Board to another country, and that it will comply with all applicable United States federal laws and regulations relating to exports. GOVERNING LAW. This Agreement shall be governed by and construed in accordance with the substantive laws of the Commonwealth of Massachusetts (excluding conflict of law rules). Any legal action regarding this Agreement will be heard in the state or federal courts having jurisdiction in Suffolk County, Massachusetts, and Customer hereby<br>submits to t

**©2009–2012 Analog Devices, Inc. All rights reserved. Trademarks and registered trademarks are the property of their respective owners. UG08009-0-6/12(A)**

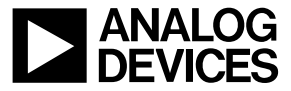

www.analog.com

Rev. A | Page 12 of 12